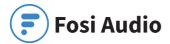

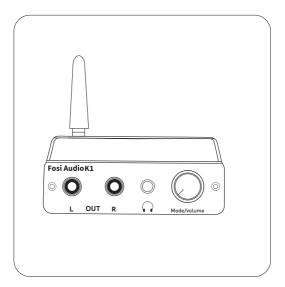

# **Product Specifications**

The K1 is an ultra-miniature digital-to-analog converter & decoder designed to provide maximum versatility for a wide range of digital devices, with Bluetooth 5.0, USB, optical and coaxial digital signal inputs, classic 3.5mm (1/8") headphone jack and RCA outputs. Fosi Audio K1 ensures exquisite musicality, accurate and realistic phasing, and reproduction of the original sound!

| Input Type:                       | Bluetooth 5.0, USB, Optical,<br>Coaxial              |
|-----------------------------------|------------------------------------------------------|
| Output Type:                      | 3.5mm (1/8") Headphone<br>Jack, RCA                  |
| Chipset:                          | QCC3003+STM32070F6P6+<br>MS8416+PCM5100+<br>MAX97220 |
| Bluetooth Sampling Rate:          | 16Bit/48kHz                                          |
| USB Sampling Rate:                | 16Bit/192kHz, 24Bit/96kHz                            |
| Optical/Coaxial Sampling<br>Rate: | 24Bit/192kHz                                         |
| Headphone Impedance:              | 16-300Ω                                              |
| RCA Output Level:                 | 2V                                                   |
| Power Supply:                     | 5V                                                   |
| THD:                              | 0.001%                                               |
| S/N:                              | 110dB                                                |
| Dimensions (H*W*D):               | 3.70 x 2.79 x 0.90 Inch<br>(94 x 71 x 23 MM)         |
| Net Weight:                       | 140g                                                 |

## **Product Details**

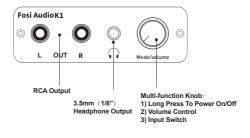

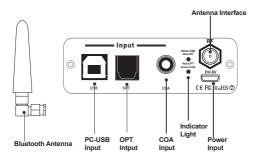

## **Package Contents**

Fosi Audio K1 \*1 Bluetooth Antenna \*1 PC-USB Cable \*1 Optical Cable \*1 Micro-USB Power Cable \*1 User Manual \*1

## **Quick Setup**

#### **PC-Windows for example**

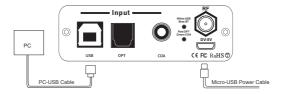

- Step 1: Prepare K1, PC, AC adapter, PC-USB cable, Micro-USB cable, Headphones.
- Step 2: Connect the Micro-USB cable to the AC adapteror device's USB port, then connect the Micro-USB cable to the K1.
- Step 3: Connect the K1 to the PC via the PC-USB cable.
- Step 4: Connect the headphones to the 3.5mm (1/8") headphone jack and turn down the volume control to lowest level.

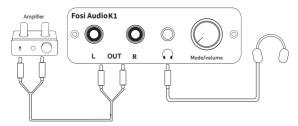

- Step 5: Long press the multi-function knob to turn on the unit, short press the multi-function knob to select USB input mode, the indicator light stays on white.
- Step 6: Left click on the computer desktop sound icon and select Device: "Fosi Audio K1".
- Step 7: Open the audio application, play and enjoy!
- Note: If using optical input, please switch Dolby/DTS audio to PCM audio.

#### **Bluetooth for example**

- Step 1: Prepare K1, Bluetooth device, AC adapter, Micro-USB cable, Headphones.
- Step 2: Connect the Micro-USB cable to the AC adapter or device's USB port, then connect the Micro-USB cable to the K1.
- Step 3: Connect the headphones to the 3.5mm (1/8") headphone jack and turn down the volume control to lowest level.
- Step 4: Long press the multi-function knob to turn on the unit, short press the multi-function knob to select Bluetooth input mode, the indicator light flashing blue.

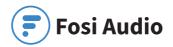

Step 5: Turn on the Bluetooth on your device and search for: "Fosi Audio K1", connect to the K1.

Step 6: Open the audio application, play and enjoy!

Note: If you need to replace the input Bluetooth device, please disconnect the connected Bluetooth device in advance, or restart the K1. When the K1 is Restart, Bluetooth will not automatically connect back.

## Q&A

#### 1. How do I power the K1?

- Please connect the Micro-USB cable to the AC adapter or device's USB port, and then connect the Micro-USB cable to the K1.
- Note: You can still connect the PC-USB cable to your PC's USB port and then connect it to the K1's USB interface for power, but performance may not be stable.

#### 2. My Bluetooth device can't pair with K1?

- Make sure that K1 is powered on and the indicator light flashing blue.
- Make sure that K1 is not paired with other devices.
- Make sure that the distance between your device and K1 is not too long, close your device to K1 have to try.
- Make sure there are no obstacles between your device and K1, obstacles will affect the Bluetooth operation distance.
- Please try to change another Bluetooth audio source to test.
- Restart the K1 and then try to connect again, try to use another brand of mobile phone.

#### 3. Why Bluetooth is intermittent?

- Make sure that K1 is powered on and the indicator light flashing blue.

- Use another Bluetooth device to have a try.
- Ensure that there is no interference from other electronic equipment between the K1 and the audio source.
- Put your device close to the K1.
- Replug the power adapter.

#### 4. Why is there no sound from Bluetooth?

- Make sure the volume of the Bluetooth device is not 0, please raise the volume of the Bluetooth device.
- Make sure that K1 is not paired with other devices.
- Make sure the output device is properly connected. Please try with another Bluetooth device.

#### 5. Why do I get endless white noise?

- Please check that your input device is using Dolby/DTS audio, please switch off Dolby/DTS audio and try again.

# 6. No Dolby/DTS audio and I still get noise through the USB input?

- Please switch the USB port to USB 3.0 or back USB port and try again, as some USB ports have unstable data transmission;
- Please try again with another device;
- Please replace the PC-USB cable and retest, contact me for compensation if the original cable is faulty;
- Please change the power supply adapter and retest, why? Because of the ageing of the power supply there may be an abnormal power supply resulting in white noise.
  We recommend that you connect the Micro-USB cable to a 5V adapter or to PC's USB 3.0 port for power.
  Higher voltages may cause instability.

#### 7. USB Device not recognized on Windows?

- Select Start, then type device manager in the Search box, and then select Device Manager.

- Expand Universal Serial Bus controllers. Press and hold (or right-click) a device and select Uninstall. Repeat for each device.
- Once complete, restart your computer. Your USB controllers will automatically install.

If Windows update causes the device to be unrecognized, please update all windows components and reboot, retest. Please contact us for a solution.

#### 8. How to do plug-and-play on Windows?

- Just click the sound icon in your notification area.
- Click the "Select playback device" option.
- Select the playback device: "Fosi Audio K1".

#### 9. I can't play Spotify music in Plug-and-Play mode?

 Please exit the Spotify app and switch the playback device to the computer's own sound card device, open Spotify and play, confirm that it works and then switch the playback device to "Fosi Audio K1".

# 10. How do I get the highest 24Bit/96kHz resolution on my PC?

 Right-click the PC sound icon in the lower right corner, open Volume Mixer, click on the icon of the device/SPDIF:
 "Fosi Audio K1" to open the Properties, click the Advanced, select 24Bit, 96000Hz for maximum sound quality output.

#### 11. Why do I get an intermittent sound?

- Please switch the USB port to USB 3.0 or back USB port and try again, as some USB ports have unstable data transmission.
- Please replace the PC-USB cable and retest, contact us for compensation if the original cable is faulty.

# **Warranty Information**

All Fosi Audio products have an 18-month limited warranty on parts and labor from the date of purchase. Please contact us if you have any problems.

### **About Fosi Audio**

Fosi Audio designs and builds innovative audio products with all your music in mind. Great sound, simple but elegant designs, high-quality materials, and truly useful features are what Fosi Audio is about. We sincerely hope you get as much enjoyment from our products as we've had to create them!

Our website: www.fosiaudio.com Amazon store: www.amazon.com/fosiaudio Our Youtube channel: Fosi Audio Our Facebook page: Fosi Audio

After-sale Service and Technical Support Email:

support@fosiaudio.com fosiaudio@hotmail.com

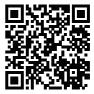

Fosi Audio Product's User Manual